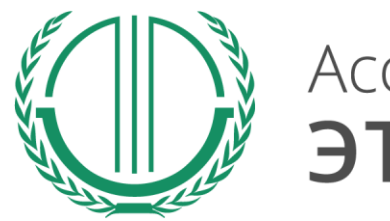

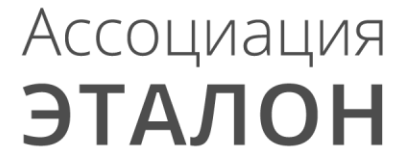

# // Всероссийский конкурс «Успех и безопасность»

Руководство по участию в конкурсе для муниципального образования, органа местного самоуправления

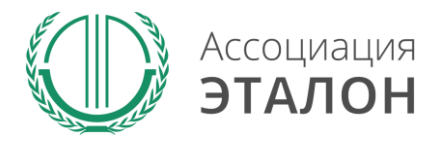

## //Страница конкурса

Зайдите на сайт Ассоциации «Эталон» www.aetalon.ru Выберите **КОНКУРСЫ**, а далее **«УСПЕХ И БЕЗОПАСНОТЬ»**

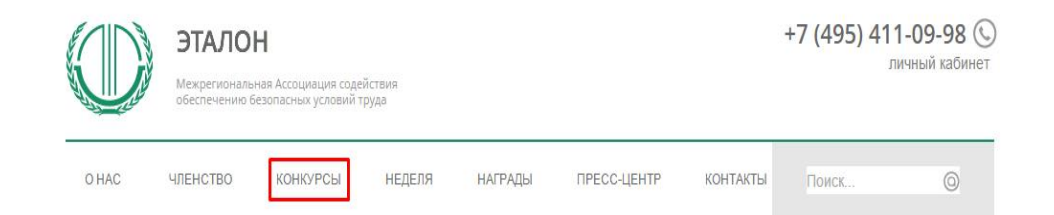

#### ЭТАЛОН - БУДУЩЕЕ ОХРАНЫ ТРУДА РОССИИ

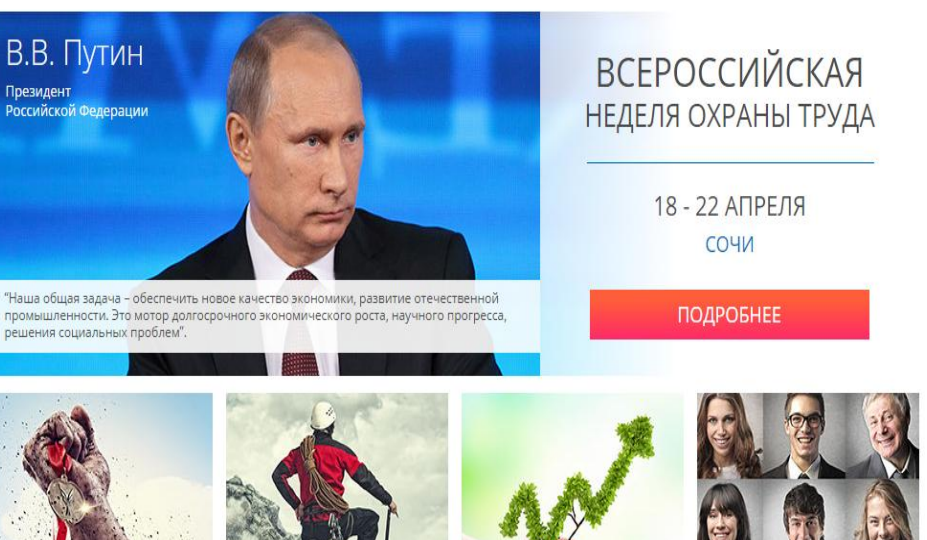

ВСЕРОССИЙСКИЙ КОНКУРС "УСПЕХ И БЕЗОПАСНОСТЬ"

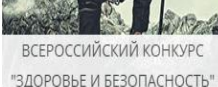

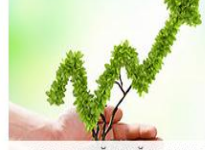

ВСЕРОССИЙСКИЙ КОНКУРС "КЛИМАТ И ОТВЕТСТВЕННОСТЬ"

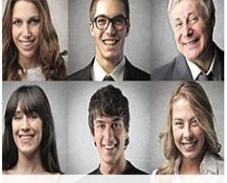

ЧЛЕНСТВО В АССОЦИАЦИИ

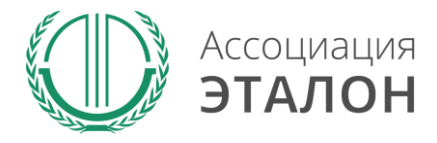

## //Страница конкурса

Вы попали на страницу КОНКУРСЫ АССОЦИАЦИИ «ЭТАЛОН». Выберите конкурс **УСПЕХ И БЕЗОПАСНОСТЬ 2015**

### Конкурсы Ассоциации Эталон

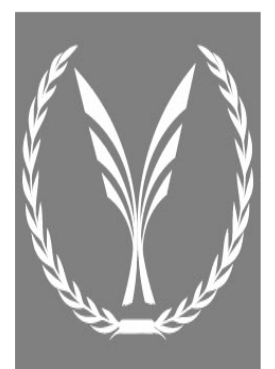

#### Здоровье и Безопасность Всероссийский конкурс на лучшее инновационное решение в

области обеспечения безопасных условий труда

Конкурс «Здоровье и безопасность» проводится в целях выявления наиболее выдающихся достижений в области обеспечения безопасных условий труда и сохранения здоровья работающих, а также поощрения личностей, внесших наиболее весомый вклад в развитие науки, технологий и решение практических задач в области охраны труда.

Конкурс «Здоровье и безопасность» учрежден в 2005 году, по инициативе Межрегиональной Ассоциации содействия · обеспечению безопасных условий труда ЭТАЛОН, при поддержке Министерства здравоохранения и социального развития Российской Федерации и Ассоциации СИЗ.

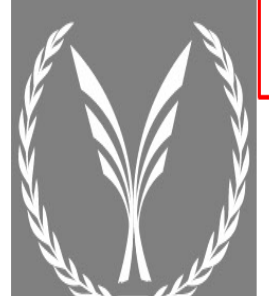

#### Успех и Безопасность

Всероссийский конкурс на лучшую организацию работ в области условий и охраны труда

Конкурс «Успех и безопасность» проводится в целях снижения уровня производственного травматизма и улучшения условий труда работников, активизации профилактической работы по предупреждению производственного травматизма и профессиональной заболеваемости в организациях. Задачами конкурса являются привлечение внимания общественности к важности решения вопросов обеспечения безопасных условий труда на рабочих местах, изучение и распространения передового опыта по организации работ в области охраны труда на уровне организаций. Участие в конкурсе - это возможность продемонстрировать развитую корпоративную социальную ответственность, культуру безопасности, достижения по улучшению условий труда, компетентность специалистов, занятых в обеспечении охраны труда и сохранении жизни и здоровья работников.

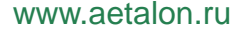

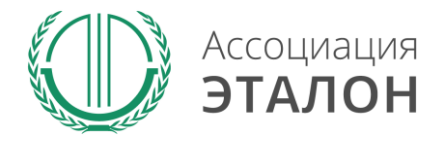

### //Страница конкурса

### Вы попали на страницу конкурса **«УСПЕХ И БЕЗОПАСНОСТЬ 2015»** Нажмите кнопку **ПРИНЯТЬ УЧАСТИЕ**

Организационно-техническое обеспечение проведения Конкурса осуществляет Ассоциация «ЭТАЛОН»

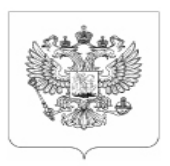

МИНИСТЕРСТВО ТРУДА И СОЦИАЛЬНОЙ ЗАЩИТЫ РОССИЙСКОЙ ФЕДЕРАЦИИ

#### **ПРИКАЗ**

О проведении Всероссийского конкурса на лучшую организацию работ в области условий и охраны труда «Успех и безопасность»

ПОСМОТРЕТЬ НА САЙТЕ

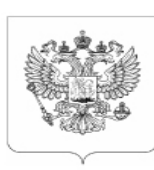

МИНИСТЕРСТВО ТРУДА И СОЦИАЛЬНОЙ ЗАЩИТЫ РОССИЙСКОЙ ФЕДЕРАЦИИ

### **СОГЛАШЕНИЕ**

о взаимодействии и сотрудничестве между Министерством труда и социальной защиты Российской Федерации и Межрегиональной Ассоциацией содействия обеспечению безопасных условий труда "ЭТАЛОН"

ПОСМОТРЕТЬ НА САЙТЕ

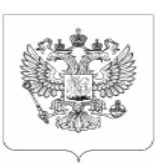

МИНИСТЕРСТВО ТРУДА И СОЦИАЛЬНОЙ ЗАЩИТЫ РОССИЙСКОЙ ФЕДЕРАЦИИ

#### ПОЛОЖЕНИЕ

о Всероссийском конкурс на лучшую организацию работ в области условий и охраны труда «Успех и безопасность»

**СКАЧАТЬ** 

ПРИНЯТЬ УЧАСТИЕ

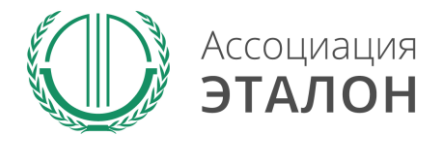

www.aetalon.ru

## //Страница конкурса

## Нажмите кнопку **ПРИНЯТЬ УЧАСТИЕ В КОНКУРСЕ**

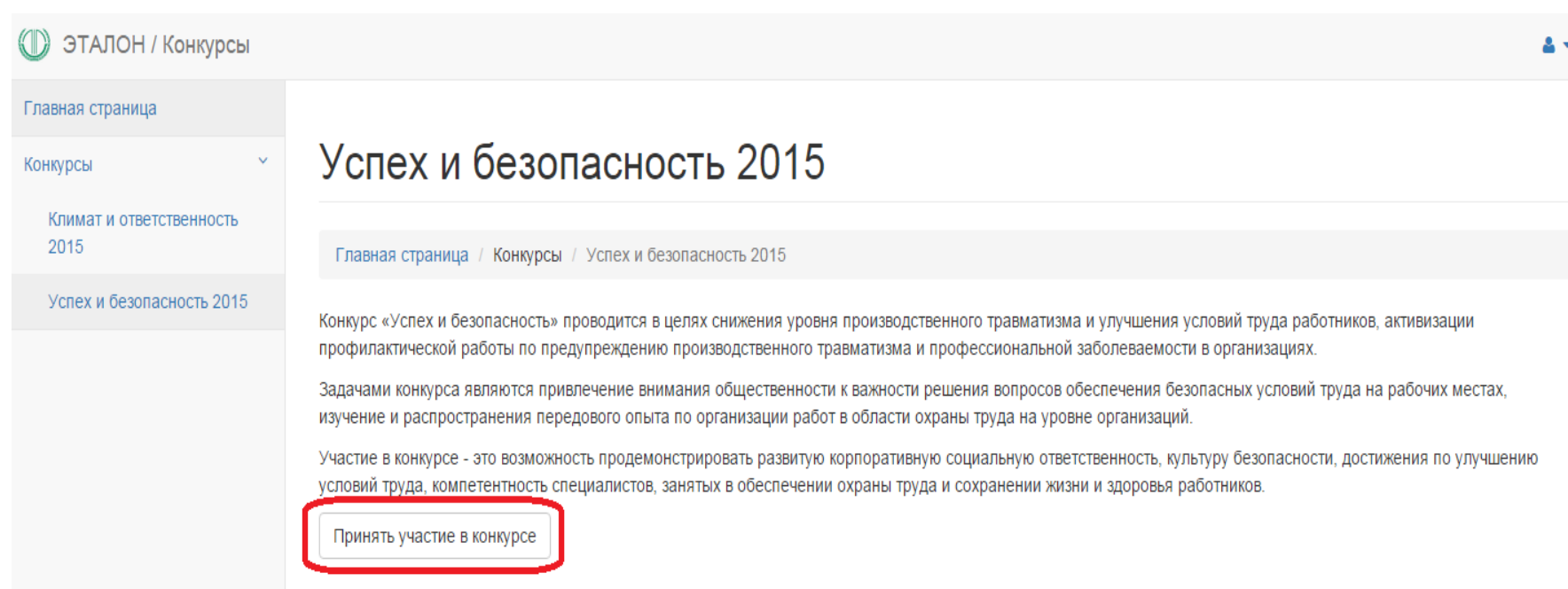

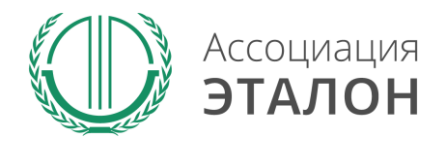

## //Личный кабинет

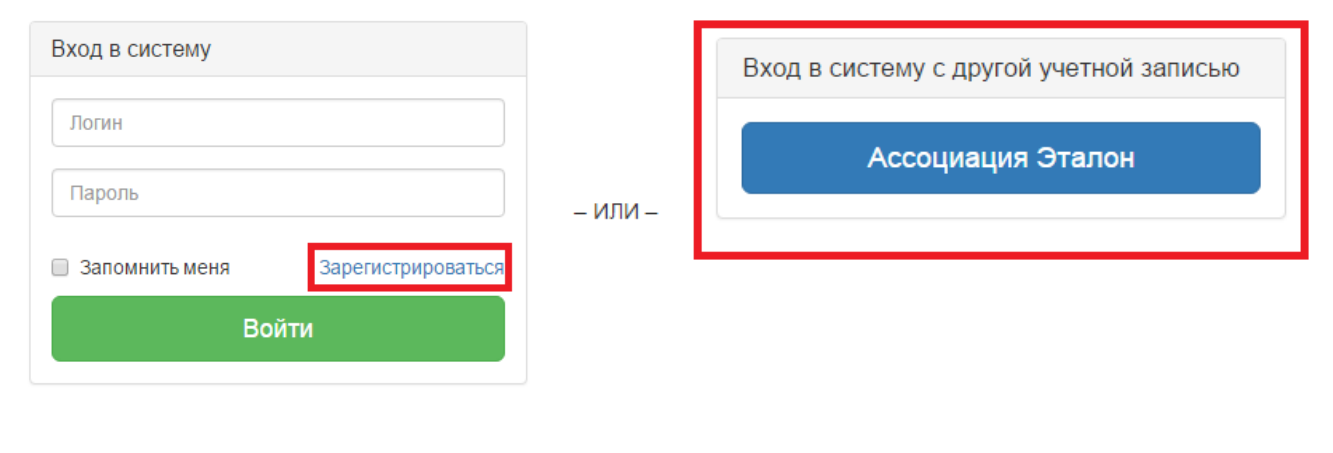

Если у Вас есть учетная запись на сайте Ассоциации, то воспользуйтесь Вашим существующим логин/паролем нажмите на кнопку Вход в систему c другой учетной записью «Ассоциация Эталон».

*Если вы участвуйте в конкурсе впервые – нажмите на кнопку ЗАРЕГИСТРИРОВАТЬСЯ*

Если Вы забыли логин/пароль или он не пришел после регистрации в личном кабинете – отправьте письмо на адрес kot@aetalon.ru, в котором укажите, что Вам не пришел доступ к личному кабинету и адрес электронной почты, на которую была произведена регистрация. На нее будет выслан доступ оператором вручную, тогда письмо не попадет в СПАМ.

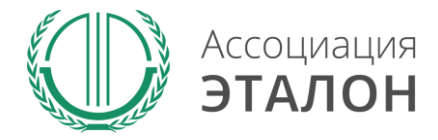

## //Ввод общей информации

### Вы попали на страницу выбора **типа участия**. Нажмите подходящую Вам кнопку: **МУНИЦИПАЛЬНОЕ ОБРАЗОВАНИЕ**

### Добавление заявки на участие в конкурсе

Главная страница / Заявка на участие в конкурсе

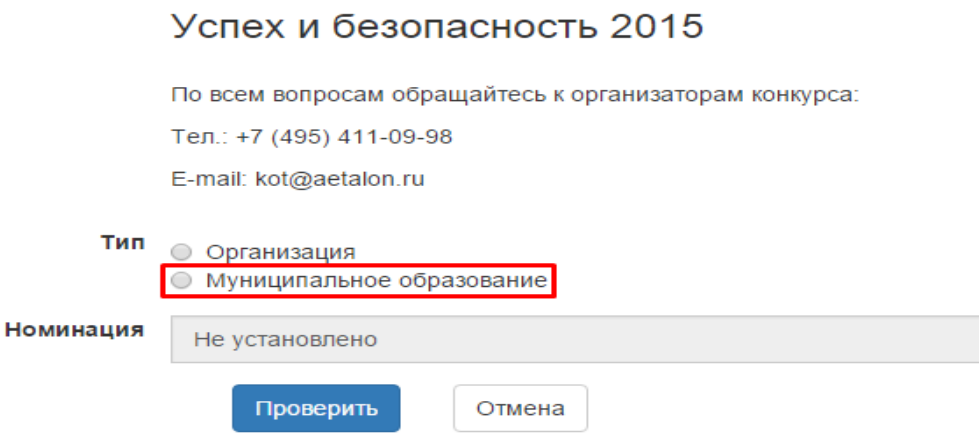

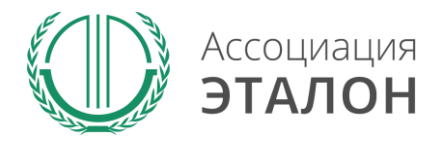

## //Выбор номинации

#### Успех и безопасность 2015

По всем вопросам обращайтесь к организаторам конкурса:

Тел.: +7 (495) 411-09-98

E-mail: kot@aetalon.ru

Тип ○ Организация • Муниципальное образование

Номинация

• Лучшее муниципальное образование в области охраны труда

ИНН - идентификационный номер налогоплательщика

ОКТМО - код по Общероссийский классификатор территорий муниципальных образований

ОКВЭД основной - код по Общероссийскому классификатору видов экономической деятельности

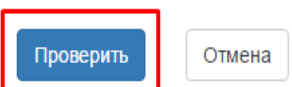

Заполните информацию на странице и нажмите **ПРОВЕРИТЬ**

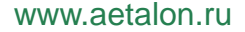

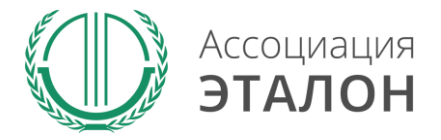

### //Ввод общей информации

## Нажмите кнопку **ЗАРЕГИСТРИРОВАТЬСЯ НА КОНКУРС**

#### Успех и безопасность 2015

По всем вопросам обращайтесь к организаторам конкурса:

Тел.: +7 (495) 411-09-98

E-mail: kot@aetalon.ru

#### Тип ○ Организация

- Муниципальное образование
- Номинация
- Лучшее муниципальное образование в области охраны труда

ИНН - идентификационный номер налогоплательщика

ОКТМО - код по Общероссийский классификатор территорий муниципальных образований

ОКВЭД основной - код по Общероссийскому классификатору видов экономической деятельности

- 6730015219
- 66701000
- город Смоленск

65.2

- Прочее финансовое посредничество (ОКВЭД ОК 029-2007 (КДЕС ред.  $(1.1)$
- © Перестрахование (ОКВЭД ОК О29-2014 (КДЕС ред.2))
- Перестрахование (ОКВЭД ОК О29-2014 (КДЕС ред.2))

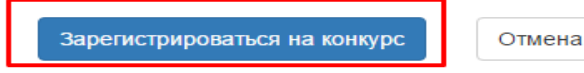

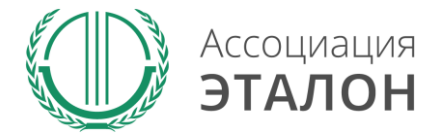

## //Помощь

В помощь Вам на странице анкеты будут появляться подсказки. Вам нужно навести курсор мыши на необходимое поле, в результате будет видна подсказка

### Сведения об органе местного самоуправления

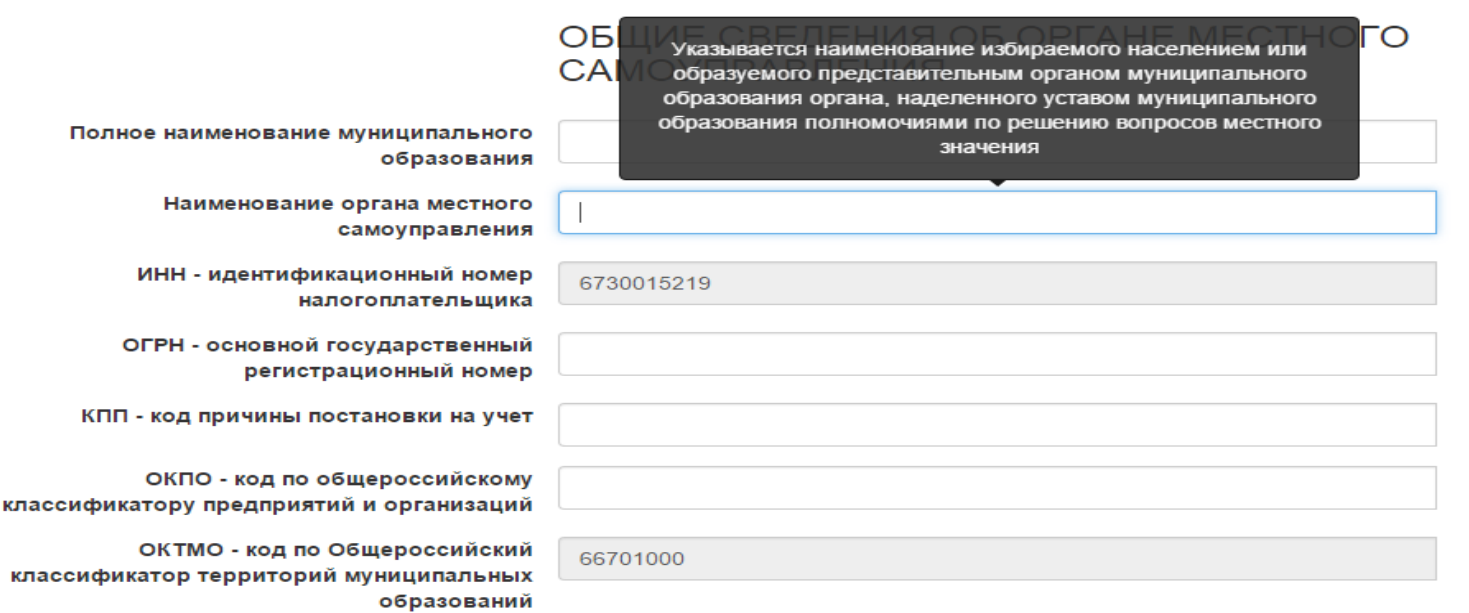

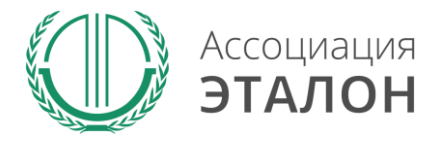

### //Ввод общей информации

### Вы попали на страницу внесения конкурсных данных. Заполните показатель **СВЕДЕНИЯ ОБ ОРГАНЕ МЕСТНОГО САМОУПРАВЛЕНИЯ.**

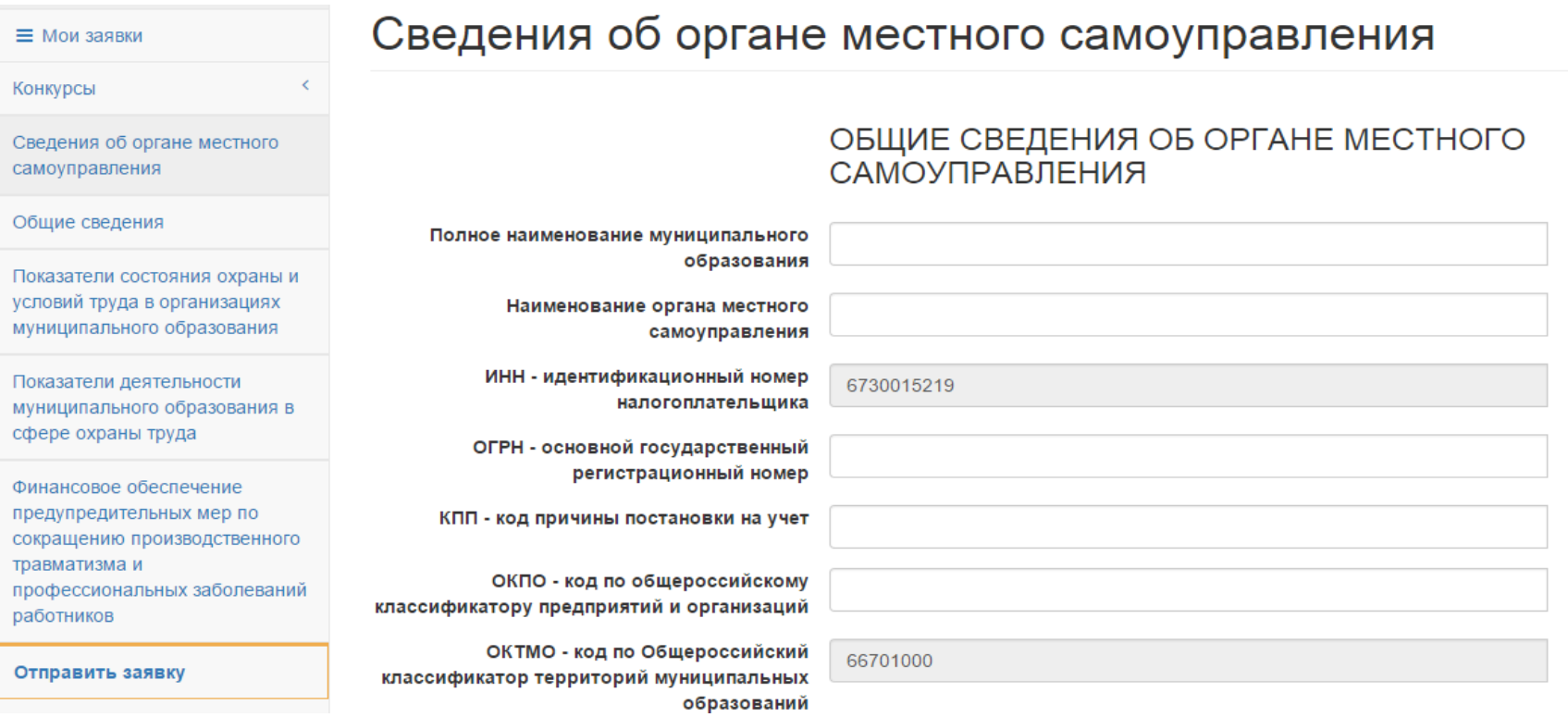

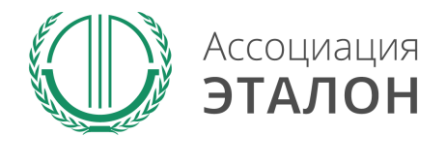

## //Ввод общей информации

После заполнения всех данных нажмите кнопку **СОХРАНИТЬ.** 

*Если данные не сохраняются или происходит любая другая ошибка, пожалуйста напишите подробное письмо на kot@aetalon.ru и сотрудники помогут Вам пройти регистрацию.*

E-mail адрес

### ДОЛЖНОСТНОЕ ЛИЦО, ОТВЕТСТВЕННОЕ ЗА ПРЕДОСТАВЛЕНИЕ ИНФОРМАЦИИ НА КОНКУРС И ОПЕРАТИВНУЮ СВЯЗЬ

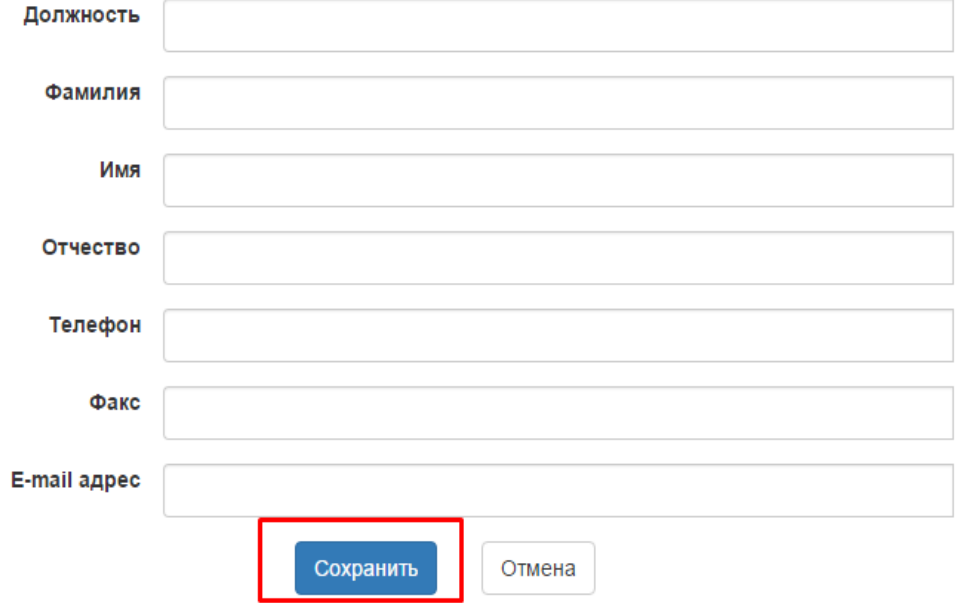

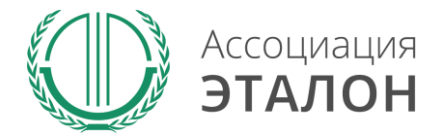

### Вы автоматически перейдете к вводу показателей. Введите данные в показатели: **ОБЩИЕ СВЕДЕНИЯ** и нажмите кнопку **СОХРАНИТЬ.**

### Общие сведения

В случае отсутствия данных вводите прочерк "-"

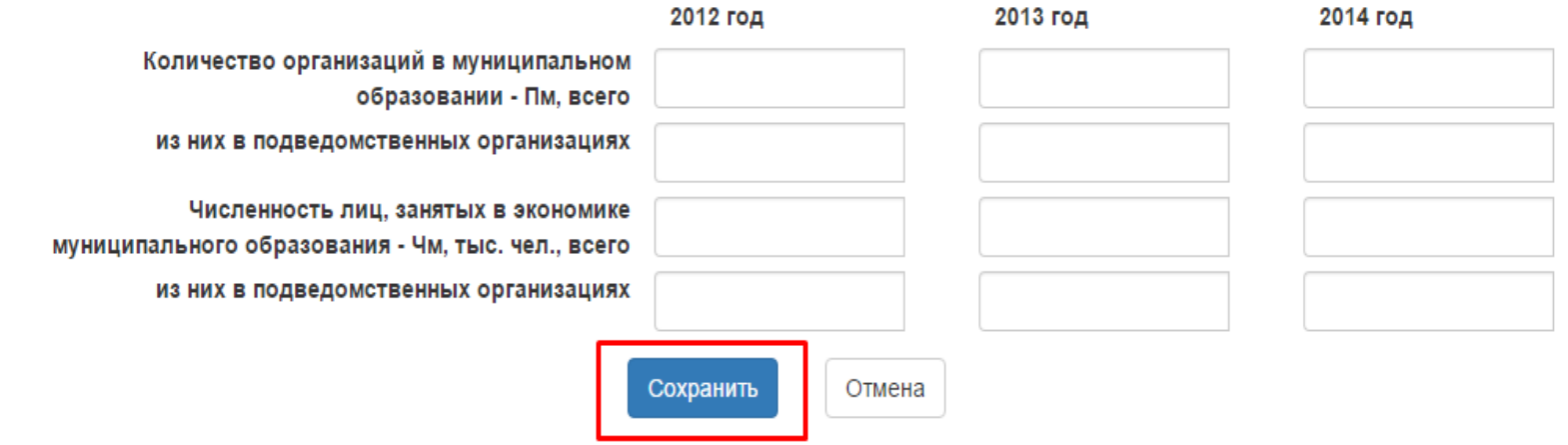

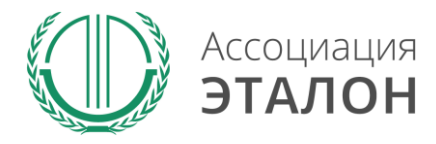

Введите данные в **ПОКАЗАТЕЛИ СОСТОЯНИЯ ОХРАНЫ И УСЛОВИЙ ТРУДА В ОРГАНИЗАЦИЯХ МУНИЦИПАЛЬНОГО ОБРАЗОВАНИЯ** и нажмите кнопку **СОХРАНИТЬ**

### Показатели состояния охраны и условий труда в организациях муниципального образования

В случае отсутствия данных вводите прочерк "-"

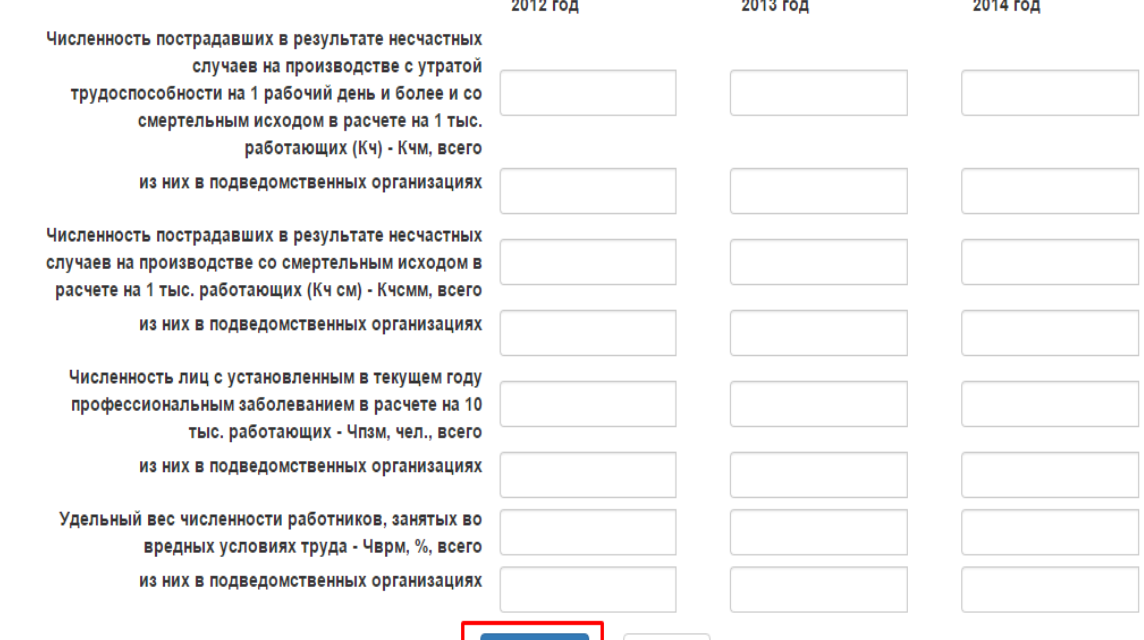

www.aetalon.ru

Отмена Сохранить

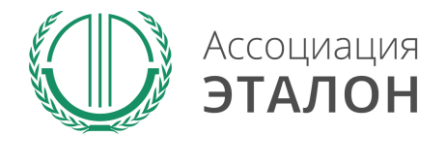

Введите данные в **ПОКАЗАТЕЛИ ДЕЯТЕЛЬНОСТИ МУНИЦИПАЛЬНОГО ОБРАЗОВАНИЯ В СФЕРЕ ОХРАНЫ ТРУДА** и нажмите кнопку **СОХРАНИТЬ**

### Показатели деятельности муниципального образования в сфере охраны труда

В случае отсутствия данных вводите прочерк "-"

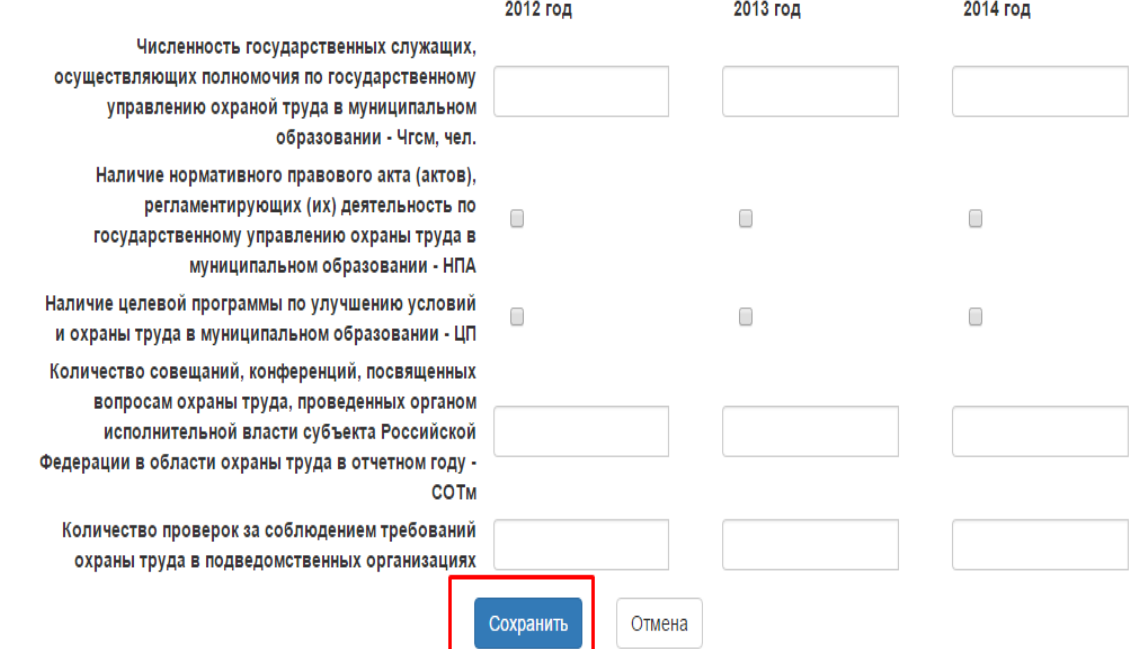

www.aetalon.ru

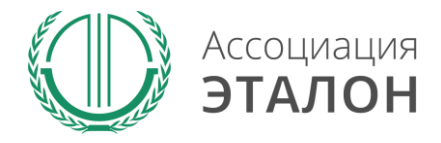

В случае отсутствия данных вводите прочерк "-"

Введите данные в показатель

### **ФИНАНСОВОЕ ОБЕСПЕЧЕНИЕ ПРЕДУПРЕДИТЕЛЬНЫХ МЕР ПО СОКРАЩЕНИЮ ПРОИЗВОДСТВЕННОГО ТРАВМАТИЗМА И ПРОФЕССИОНАЛЬНЫХ ЗАБОЛЕВАНИЙ РАБОТНИКОВ** и нажмите кнопку **СОХРАНИТЬ**

Финансовое обеспечение предупредительных мер по сокращению производственного травматизма и профессиональных заболеваний работников

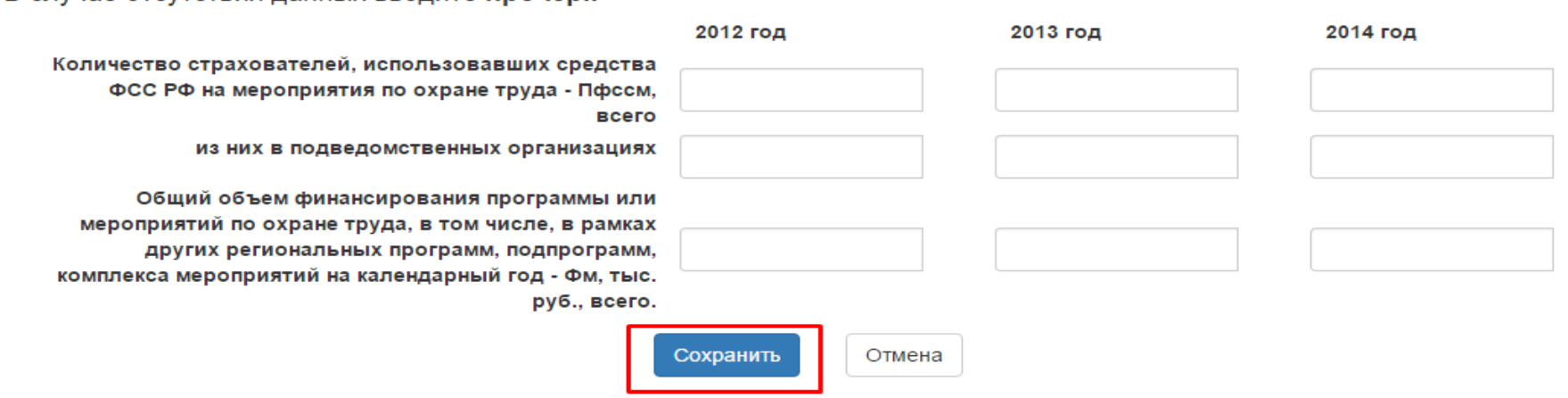

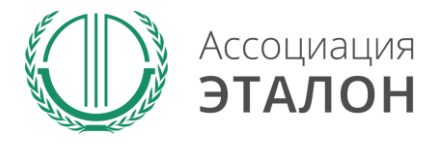

### //Подача заявки на конкурс

Вы попали на страницу отправки заявки.

Нажмите кнопку **ПОДАТЬ ЗАЯВКУ НА КОНКУРС.** 

Обратите внимание, Вы можете отправить заявку только после заполнения всех данных.

Проверьте достоверность указанной вами информации.

Чтобы вернуть заявку на коррекцию необходимо написать письмо на kot@aetalon.ru, тема письма: «**Редактирование заявки»**

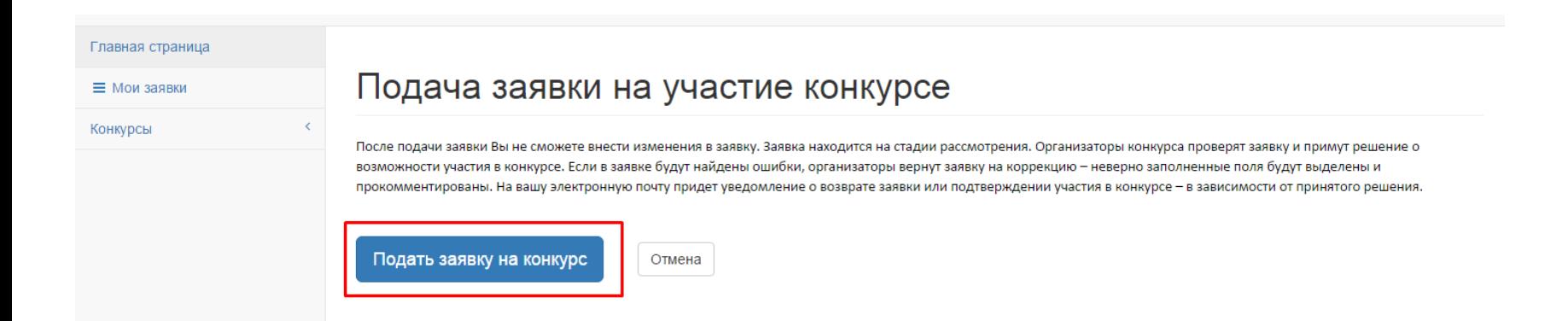

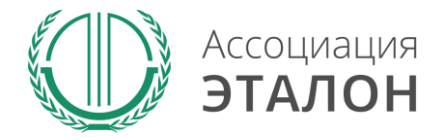

#### www.aetalon.ru

### //Заявка отправлена

### Заявка на участие в конкурсе отправлена. Нажмите кнопку **ПЕРЕЙТИ К СПИСКУ ЗАЯВОК.** Вы перейдете в раздел **МОИ ЗАЯВКИ**

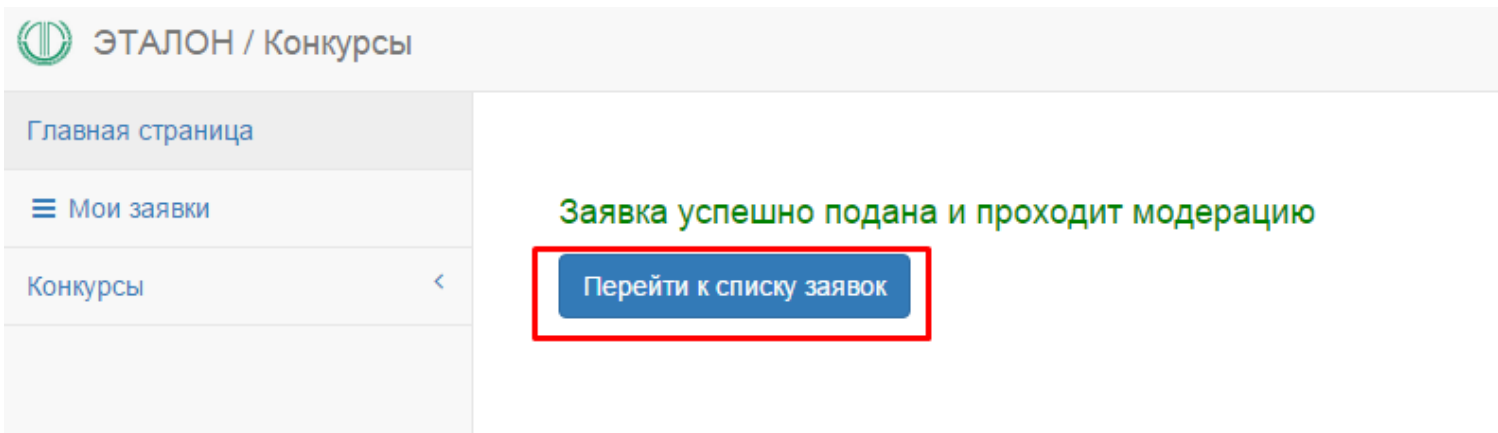

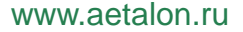

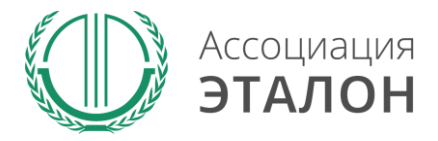

### //Мои заявки

В этом разделе вы можете видеть – **статус вашей заявки. Нажав на «редактировать»** – вы можете просмотреть вашу заявку. **Нажав на «статистика»** - вы можете видеть организации, которые приняли участие в конкурсе в Вашем муниципальном образовании.

### Заявки на участие в конкурсах

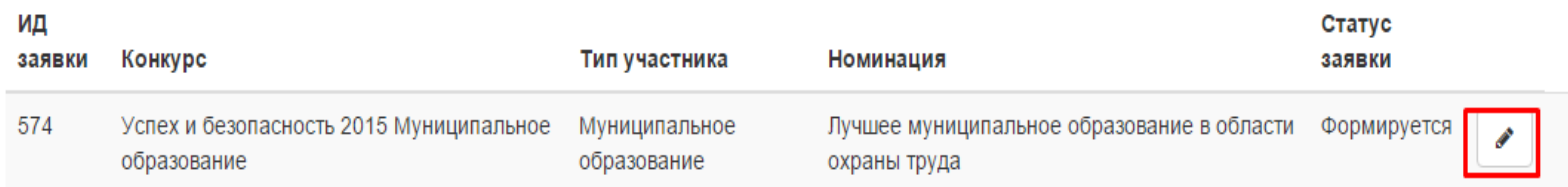

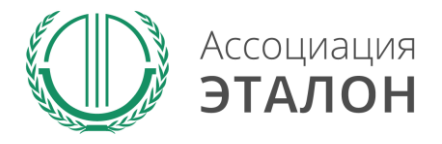

## //Помощь

- Не приходит логин/пароль после регистрации в личном кабинете – *отправьте письмо на адрес kot@aetalon.ru, в котором укажите, что Вам не пришел доступ к личному кабинету и адрес электронной почты, на которую была произведена регистрация и на нее будет выслан доступ оператором вручную, тогда письмо не попадет в спам;*
- Вы не знаете как рассчитать показатели для ввода в таблицы – *отправьте письмо на адрес kot@aetalon.ru, подробно опишите все свои вопросы и Вы получите детальный ответ на данное письмо.*

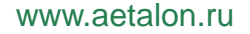

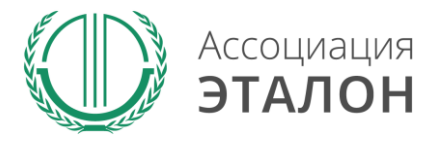

## //Контактная информация Ассоциация «ЭТАЛОН»

- Дополнительную информацию и консультацию вы можете получить по телефону: 8 (495) 411 09 98;
- Так же все вопросы по заполнению показателей, можно направить на электронную почту kot@aetalon.ru;
- Пожалуйста, указывайте корректную тему письма и подробно описывайте какая помощь Вам необходима, тогда работа будет наиболее оперативной.